## Canvas: How to find Bubble Sheet Data

When an instructor requests the ISU Testing & Evaluation Service (TES) to process bubble sheets and return student scores to their Canvas course, the students' scores appear in the grade book column that the instructor designated for their storage.

- The column is made ahead of time by the instructor creating a "no submission" Assignment that has the appropriate maximum point value.
- Instructors go to the Course Menu > ISU AdminTools > Grade Bubble Sheet Forms and complete the online form to notify TES that they will be bringing over bubble sheets. On the form, they indicate the course and assignment name.
- The instructor prints out a coversheet based on the completed online TES form and delivers it with the bubble sheets.

When TES has processed the bubble sheets, the instructor receives as email that contains two links:

- 1. One links requires the instructor to review and "finalize" the scores before they are entered into the gradebook.
- 2. The second link indicates where the performance statistics associated with the bubble sheet data is stored in the course. (This data is not emailed to the instructor directly).

Data from TES is inserted into the course FILES storage, in a folder called TES Bubble Sheet Grade Uploads, and then in a subfolder with the activity name.

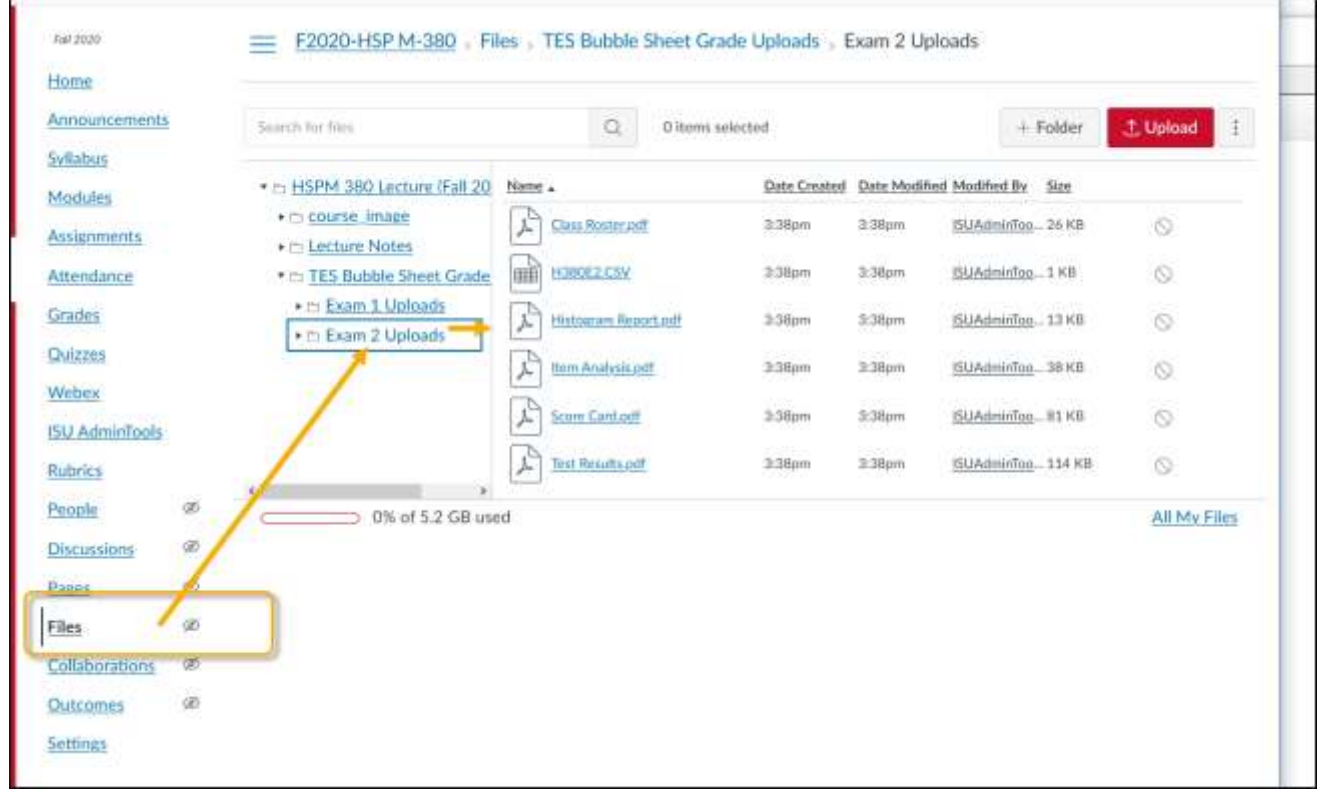

The CLASS ROSTER file lists student alphabetically by last name and their total score.

The CSV file is a downloadable excel compatible version of the Class Roster.

The HISTOGRAM REPORT is a graph indicating the number of students in each 10% score interval.

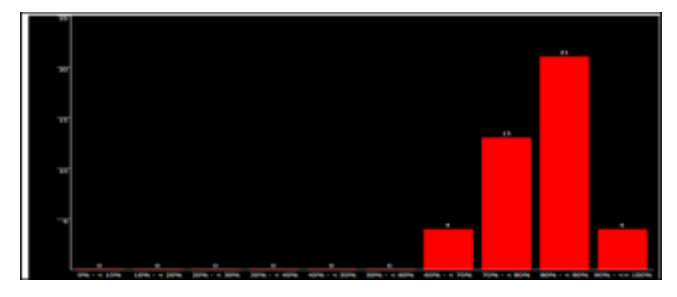

The ITEM ANALYSIS report summarizes class performance on each question individually.

• It lists both the number of people who selected each answer option and the % this number corresponds to.

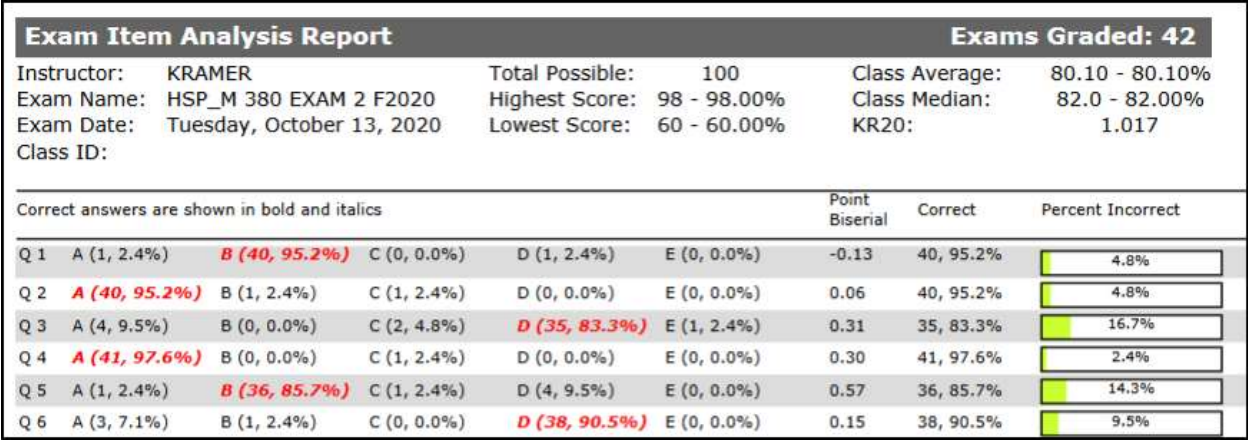

The SCORE CARD file contains a card for each student on which is shown their name, their total score, the class average, and the answer they selected for each question and whether their selection was correct or not.

The TEST RESULTS files shows the same information as the score card but lists each student's data as a separate page.

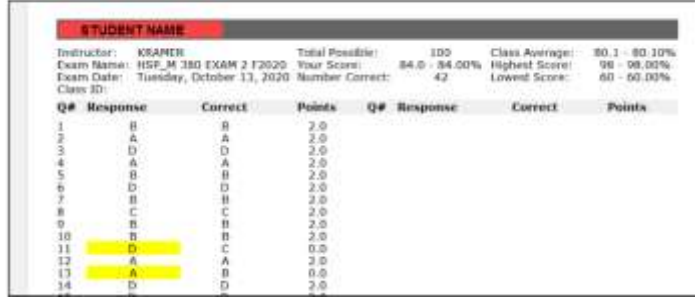

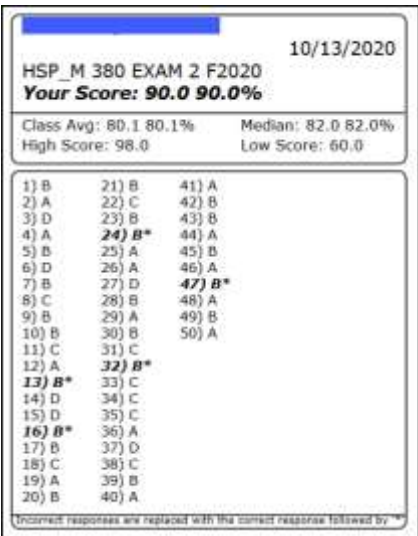

Online & Distance Learning, College of Human Sciences, Iowa State University - OCTOBER, 2020